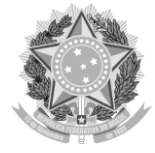

MINISTÉRIO PÚBLICO DO TRABALHO COMISSÃO DE GESTÃO DO MPT DIGITAL

# PERGUNTAS E RESPOSTAS

SISTEMA DE PETICIONAMENTO ELETRÔNICO DO MPT

# **Conteúdo**

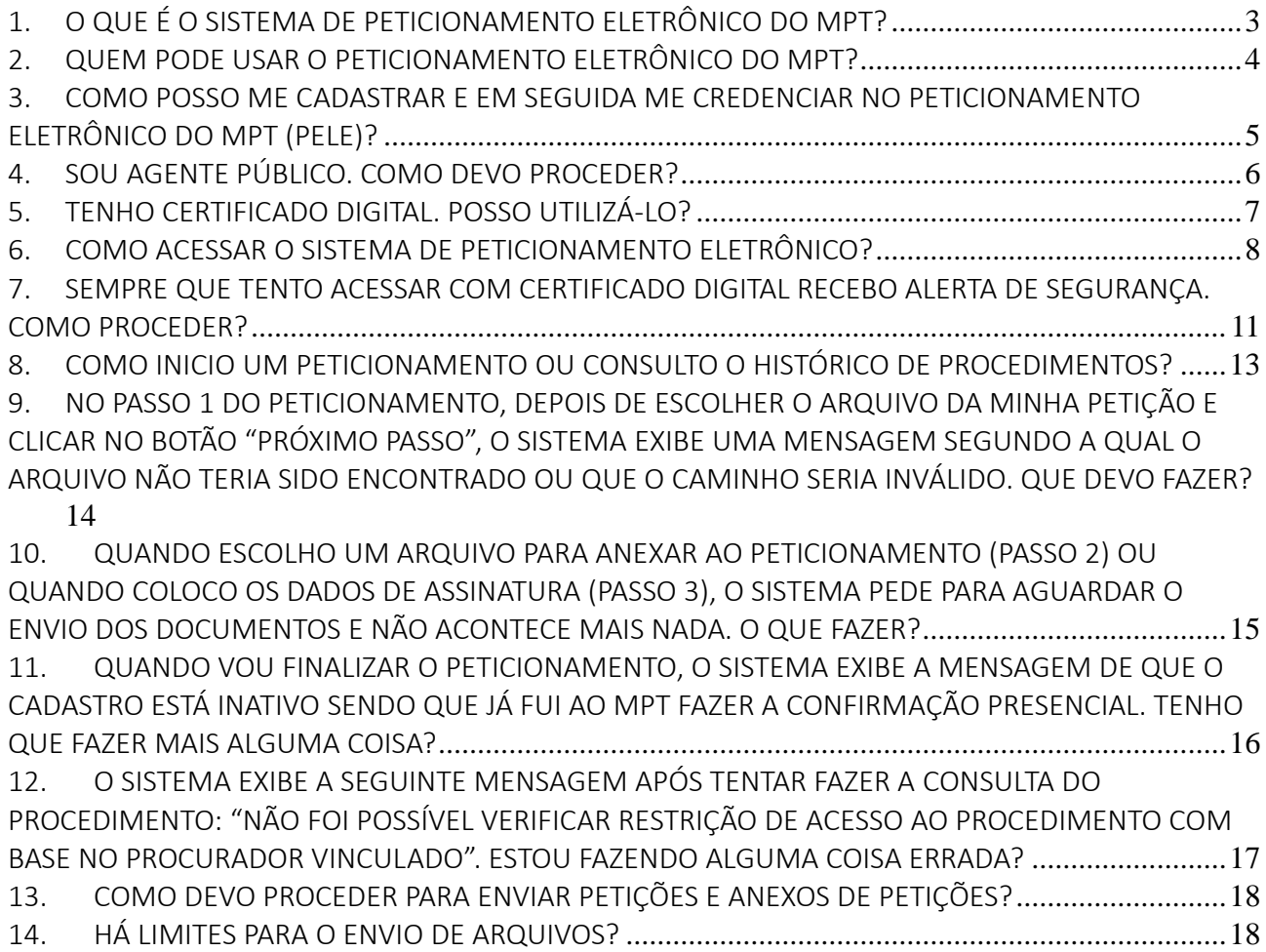

### <span id="page-2-0"></span>1. O QUE É O SISTEMA DE PETICIONAMENTO ELETRÔNICO DO MPT?

O serviço de PETICIONAMENTO ELETRÔNICO DO MINISTÉRIO PÚBLICO DO TRABALHO é um SERVIÇO DIGITAL que permite que os interessados em geral, devidamente CADASTRADOS E CREDENCIADOS: a) CONSULTEM informações a respeito da tramitação de procedimentos do MPT; b) PROTOCOLIZEM petições digitais e seus anexos, dispensando-se petições em papel; c) ASSINEM ELETRONICAMENTE as petições (inclusive as de juntada de documentos e as que requeiram vista), com CPF/SENHA ou com CERTIFICADO DIGITAL, em conformidade com as regras de documentação eletrônica previstas na Medida Provisória 2.200-2, de 24 de agosto de 2001; d) acompanhem a TRAMITAÇÃO DE SUAS PETIÇÕES, inclusive de seus PEDIDOS DE VISTA a procedimentos.

Peticione de seu escritório, de sua casa ou de qualquer outro lugar, INDEPENDENTEMENTE DE HORÁRIO DE ATENDIMENTO. OTIMIZE SEU TEMPO, EVITE FILAS e DESLOCAMENTOS desnecessários.

# <span id="page-3-0"></span>2. QUEM PODE USAR O PETICIONAMENTO ELETRÔNICO DO MPT?

O peticionamento eletrônico do MPT (PEle) é de USO PÚBLICO. Consideram-se usuários: investigados, denunciantes, advogados, agentes públicos e outros interessados em investigações e outros procedimentos conduzidos pelo Ministério Público do Trabalho. Para utilizar o serviço, é preciso estar CADASTRADO E CREDENCIADO no serviço da unidade regional do MPT.

### <span id="page-4-0"></span>3. COMO POSSO ME CADASTRAR E EM SEGUIDA ME CREDENCIAR NO PETICIONAMENTO ELETRÔNICO DO MPT (PELE)?

Quem faz o pré-cadastro é o PRÓPRIO INTERESSADO em utilizar o peticionamento eletrônico do MPT (PEle). Se você não estiver cadastrado, acesse a função "NÃO SOU CADASTRADO – Efetuar Pré-Cadastro".

#### NÃO SOU CADASTRADO

← Efetuar Pré-cadastro

APÓS O PRÉ-CADASTRO, o CREDENCIAMENTO pode ser efetivado DE DUAS FORMAS:

- SE VOCÊ POSSUIR CERTIFICADO DIGITAL, a confirmação presencial é desnecessária. Em outras palavras, seu credenciamento será CONFIRMADO AUTOMATICAMENTE com o primeiro acesso por meio de seu CERTIFICADO DIGITAL. MESMO ASSIM, para FACILITAR SEU ACESSO após o credenciamento automático, o sistema ENVIARÁ UMA SENHA para que você possa acessar o serviço, se quiser ou precisar, também com o uso de seu CPF e da senha a ele vinculada.

- SE VOCÊ NÃO POSSUIR CERTIFICADO DIGITAL, será necessário comparecer à UNIDADE REGIONAL do MPT para CONFIRMAR SUA IDENTIDADE, receber a senha de acesso e, com isso, finalizar o credenciamento. A confirmação da identidade, neste caso, ocorrerá pela apresentação, no mínimo, de um documento oficial de identificação pessoal com foto ou, no caso de advogados, pela apresentação do documento comprobatório de inscrição na Ordem dos Advogados do Brasil.

NÃO É NECESSÁRIO EFETIVAR UM CREDENCIAMENTO PARA CADA PROCEDIMENTO. Finalizado o credenciamento único, o usuário poderá realizar consultas e peticionar eletronicamente em qualquer procedimento (o peticionamento pode ocorrer inclusive em procedimentos resguardados por sigilo).

### <span id="page-5-0"></span>4. SOU AGENTE PÚBLICO. COMO DEVO PROCEDER?

Se você é AGENTE PÚBLICO, há PERFIS ESPECIAIS de acesso ao peticionamento eletrônico do MPT (PEle).

O PRÉ-CADASTRO ocorrerá da mesma forma que para os usuários em geral, isto é, pela opção "NÃO SOU CADASTRADO – Efetuar Pré-Cadastro", conforme imagem abaixo:

#### NÃO SOU CADASTRADO

← Efetuar Pré-cadastro

No caso dos AGENTES PÚBLICOS DO MINISTÉRIO DO TRABALHO E EMPREGO (MTE), SERVIDORES ADMINISTRATIVOS e AUDITORES-FISCAIS DO TRABALHO podem ser cadastrados e credenciados em conjunto, preferencialmente MEDIANTE OFÍCIO – dirigido à Chefia da unidade regional do MPT – contendo relação de usuários que devam ser habilitados (identificados por CPF, nome completo, identidade, órgão, unidade de lotação, cargo, endereço, e-mails e telefones funcionais de contato) – consoante previsões do ACORDO DE COOPERAÇÃO MPT/MTE N.º 1/2014.

Para os DEMAIS AGENTES PÚBLICOS, o credenciamento também poderá ser feito mediante OFÍCIO – dirigido à Chefia da unidade regional do MPT – com relação de usuários que devam ser habilitados, identificados por CPF, nome completo, identidade, órgão, unidade de lotação, cargo, endereço, e-mails e telefones funcionais de contato.

Alternativamente, pode-se efetivar o credenciamento, APÓS O PRÉ-CADASTRO, mediante COMPARECIMENTO E EXIBIÇÃO de sua identidade funcional.

Seja como for, sobretudo se você possuir certificado digital, nada impede que se faça o CREDENCIAMENTO COMUM para em seguida solicitar seja habilitado o perfil especial de agente público.

## <span id="page-6-0"></span>5. TENHO CERTIFICADO DIGITAL. POSSO UTILIZÁ-LO?

SIM. Os serviços eletrônicos do sistema respeitam os parâmetros da medida provisória n.º 2.200-2, de 24 de agosto de 2001, que instituiu a INFRAESTRUTURA DE CHAVES PÚBLICAS BRASILEIRA (ICP-Brasil) para garantir a autenticidade, a integridade e a validade jurídica não apenas de documentos em forma eletrônica, mas também das aplicações de suporte e das aplicações habilitadas que utilizem certificados digitais, o que garante a realização de transações eletrônicas seguras.

# <span id="page-7-0"></span>6. COMO ACESSAR O SISTEMA DE PETICIONAMENTO ELETRÔNICO?

O serviço de PETICIONAMENTO ELETRÔNICO pode ser acessado no portal do MPT em seu Estado, por meio do banner do serviço ou pelo menu "Serviços > Peticionamento eletrônico", conforme indicado nas imagens abaixo:

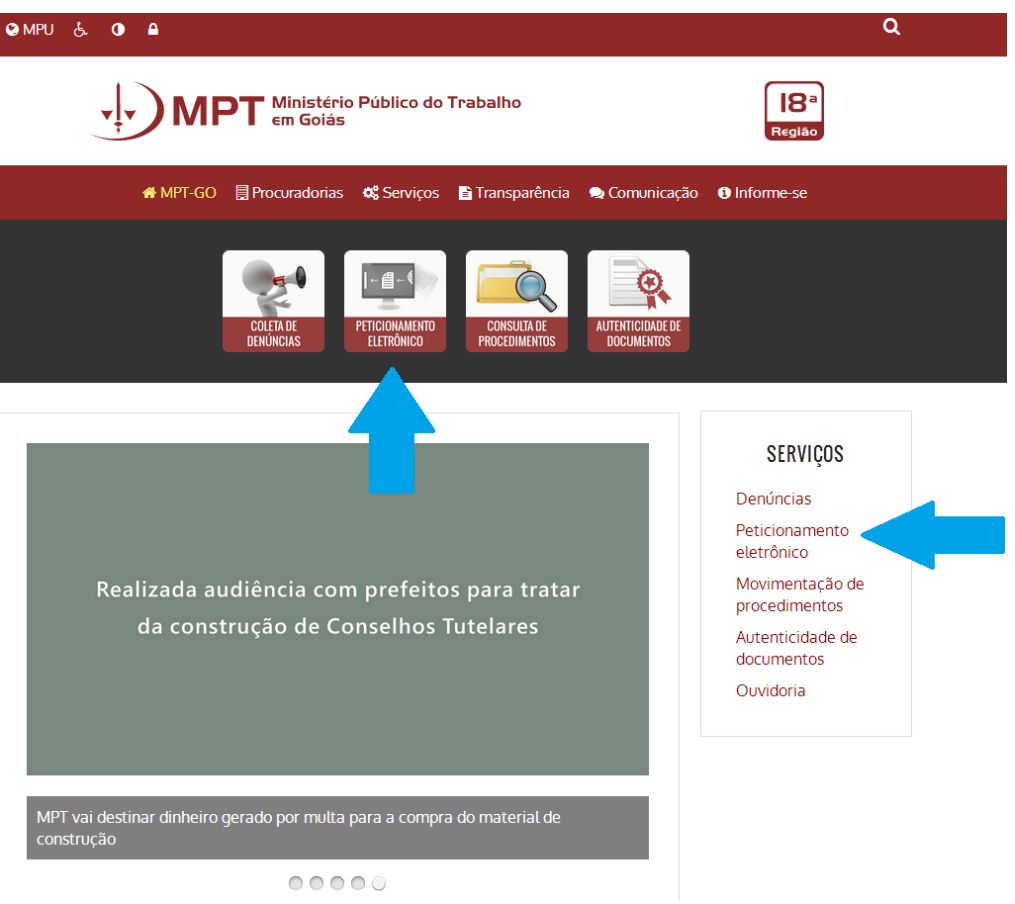

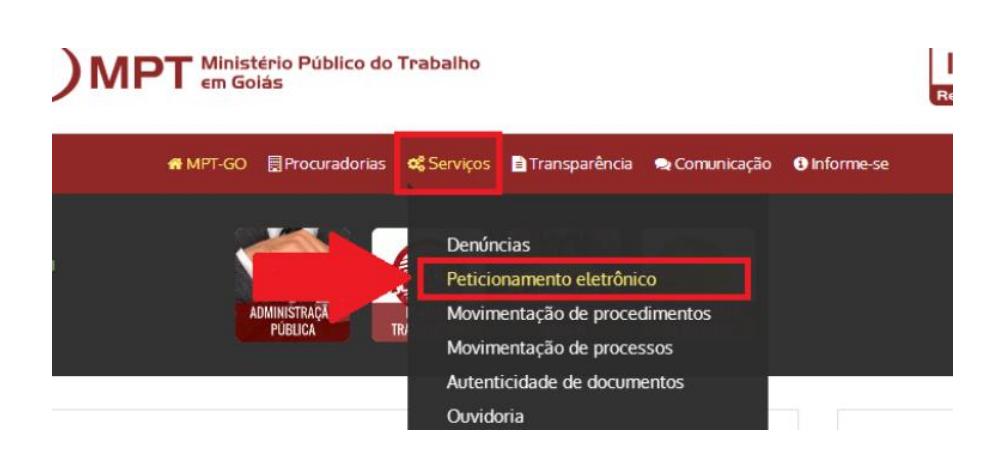

Se você já estiver cadastrado e quiser acessar com CERTIFICADO DIGITAL, basta clicar no BOTÃO AZUL ("Acessar com Certificado Digital"), conforme imagem de exemplo abaixo.

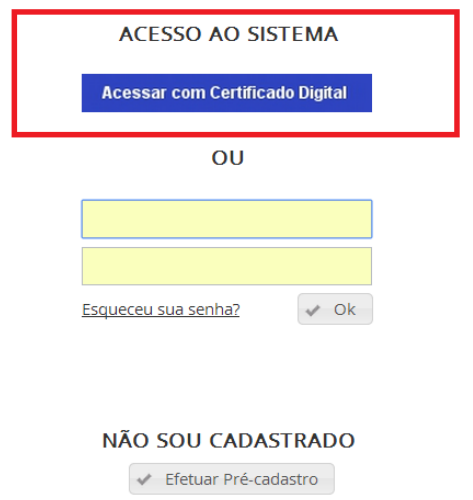

SE VOCÊ NÃO POSSUIR CERTIFICADO DIGITAL OU SE NÃO ESTIVER COM ELE, poderá ainda assim acessar o sistema, desde que esteja credenciado. Se houver esquecido sua senha, clique em "Esqueceu sua senha?".

#### ACESSO AO SISTEMA

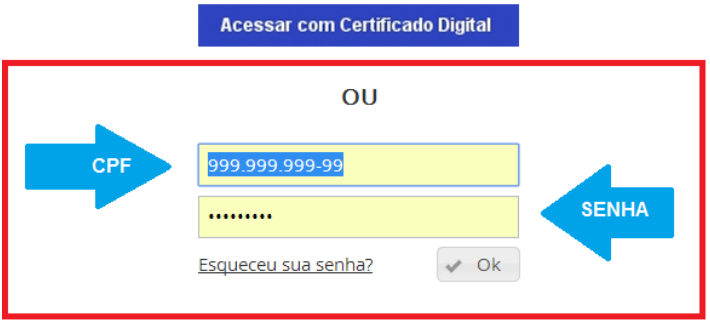

## <span id="page-10-0"></span>7. SEMPRE QUE TENTO ACESSAR COM CERTIFICADO DIGITAL RECEBO ALERTA DE SEGURANÇA. COMO PROCEDER?

O serviço de peticionamento eletrônico do MPT é seguro.

Se você estiver acessando o peticionamento eletrônico e a mensagem abaixo (ou similar) surgir em sua tela, acione as opções relacionadas à aceitação do serviço e ao desejo de executar a aplicação. No exemplo, abaixo, basta marcar a opção "Eu aceito o risco e desejo executar a aplicação" para, em seguida, clicar em EXECUTAR.

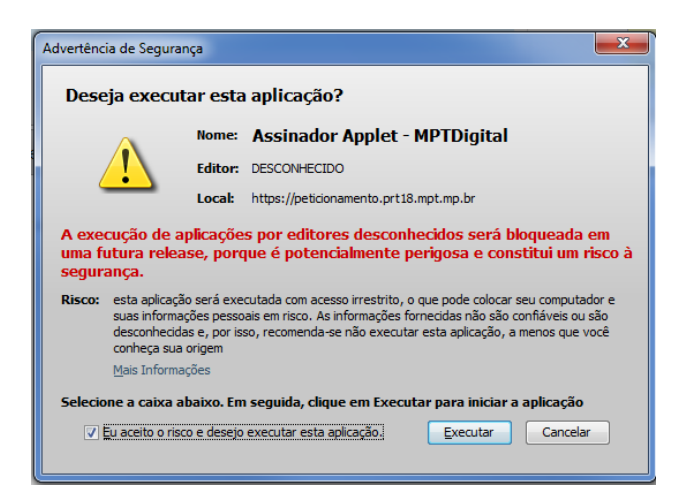

Na sequencia, o sistema apresentará a seguinte mensagem, informando que está verificando a existência de certificado em seu computador.

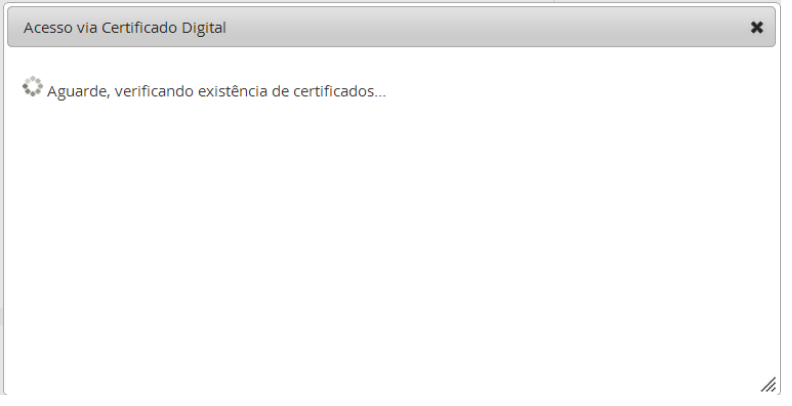

Se a mensagem abaixo surgir, clique em PERMITIR.

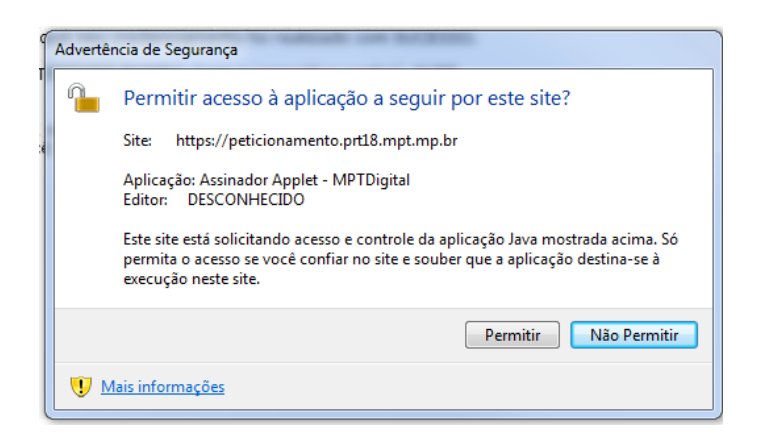

Se seu certificado estiver corretamente instalado e for identificado, o seguinte aviso surgirá. Nele, clique em PROSSEGUIR.

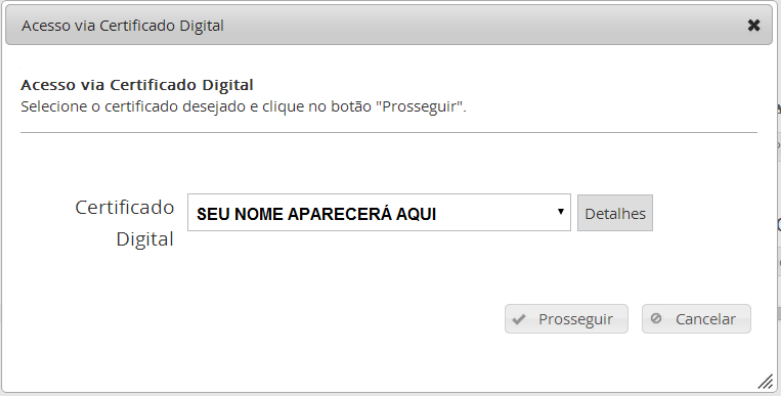

Em seguida, digite a SENHA DO CERTIFICADO DIGITAL e confirme.

# <span id="page-12-0"></span>8. COMO INICIO UM PETICIONAMENTO OU CONSULTO O HISTÓRICO DE PROCEDIMENTOS?

Basta informar o número do procedimento nos campos localizados no topo da tela do sistema. Em seguida, para peticionar, clique em "PETICIONAR". Para consultar, clique em "CONSULTAR".

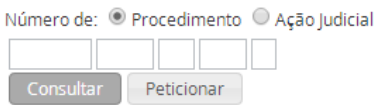

Se você houver selecionado a opção CONSULTAR, poderá peticionar nos autos do procedimento ao clicar no botão "INICIAR PETICIONAMENTO". Em seguida, classifique a petição a ser enviada.

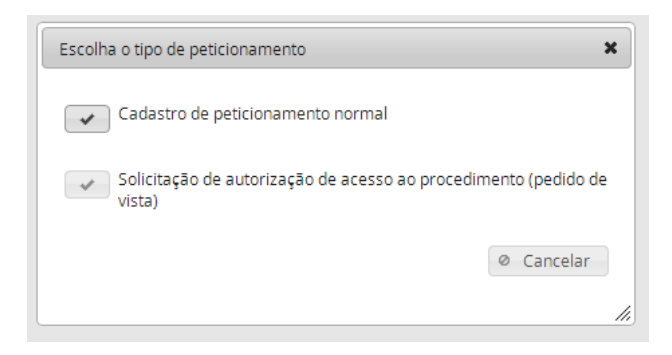

# <span id="page-13-0"></span>9. NO PASSO 1 DO PETICIONAMENTO, DEPOIS DE ESCOLHER O ARQUIVO DA MINHA PETIÇÃO E CLICAR NO BOTÃO "PRÓXIMO PASSO", O SISTEMA EXIBE UMA MENSAGEM SEGUNDO A QUAL O ARQUIVO NÃO TERIA SIDO ENCONTRADO OU QUE O CAMINHO SERIA INVÁLIDO. QUE DEVO FAZER?

É comum que isso ocorra por problemas do NAVEGADOR INTERNET EXPLORER. O peticionamento eletrônico do MPT deve ser acessado com o navegador GOOGLE CHROME ou MOZILLA FIREFOX.

### <span id="page-14-0"></span>10. QUANDO ESCOLHO UM ARQUIVO PARA ANEXAR AO PETICIONAMENTO (PASSO 2) OU QUANDO COLOCO OS DADOS DE ASSINATURA (PASSO 3), O SISTEMA PEDE PARA AGUARDAR O ENVIO DOS DOCUMENTOS E NÃO ACONTECE MAIS NADA. O QUE FAZER?

Lembre-se de que o envio dos arquivos depende da comunicação entre o SEU COMPUTADOR E O COMPUTADOR DO MPT. Seu computador deve estar em pleno funcionamento e com a comunicação adequadamente estabelecida com a INTERNET e com os computadores do MPT no momento exato em que os arquivos tiverem de ser enviados. Essa comunicação é estabelecida automaticamente, mas alguns obstáculos podem surgir para que a transmissão ocorra: instabilidade na rede que dá acesso à internet (em geral isto não depende de você ou do MPT), excesso de arquivos temporários em seu computador (que devem ser eliminados), sobrecarga do navegador (geralmente causada se o computador fica muito tempo ligado na mesma aplicação).

Por via das dúvidas, se você não conseguir finalizar a operação após várias tentativas, você pode, além de verificar se a conexão com a internet está regular, REINICIAR SEU COMPUTADOR.

Se ainda assim o sistema continuar exibindo a mensagem para "Aguardar", mas não avançar, é possível que seu navegador apresente algum problema (arquivos corrompidos, versão antiga, entre outros). Sugere-se, neste caso, realizar a limpeza de arquivos temporários:

No MOZILLA FIREFOX, acesse o menu HISTÓRICO, opção "LIMPAR DADOS DE NAVEGAÇÃO". Recomenda-se selecionar a opção "TUDO"

No GOOGLE CHROME, acesse o menu FERRAMENTA, opção "LIMPAR DADOS DE NAV"GAÇÃO". Recomenda-se selecionar a opção "DESDE O COMEÇO".

Após, reinicie seu computador e tente novamente.

Se ainda assim o sistema continuar exibindo a mensagem para aguardar e não avançar, recomenda-se seja executada atualização do navegador.

No MOZILLA FIREFOX, acesse o menu AJUDA, opção "SOBRE O FIREFOX" e aguarde a verificação da versão. Se houver versão mais atual do que a sua, recomenda-se seja ela instalada.

No GOOGLE CHROME, acesse o menu SOBRE O CHROME e aguarde a verificação da versão. Se houver versão mais atual do que a sua, recomenda-se seja ela instalada.

Após, reinicie seu computador e tente novamente.

# <span id="page-15-0"></span>11. QUANDO VOU FINALIZAR O PETICIONAMENTO, O SISTEMA EXIBE A MENSAGEM DE QUE O CADASTRO ESTÁ INATIVO SENDO QUE JÁ FUI AO MPT FAZER A CONFIRMAÇÃO PRESENCIAL. TENHO QUE FAZER MAIS ALGUMA COISA?

Para peticionar, seu credenciamento deve estar ativo. Se você já fez seu credenciamento (vide pergunta/resposta específica sobre isso), entre em contato com a SEÇÃO DE ATENDIMENTO AO PÚBLICO para comunicar o problema.

# <span id="page-16-0"></span>12. O SISTEMA EXIBE A SEGUINTE MENSAGEM APÓS TENTAR FAZER A CONSULTA DO PROCEDIMENTO: "NÃO FOI POSSÍVEL VERIFICAR RESTRIÇÃO DE ACESSO AO PROCEDIMENTO COM BASE NO PROCURADOR VINCULADO". ESTOU FAZENDO ALGUMA COISA ERRADA?

Não. Essa mensagem é exibida quando alguma manutenção está sendo feita internamente nos sistemas computacionais do MPT. Elas podem durar minutos ou horas – os avisos de manutenção são colocados na tela principal do sistema. Aguarde algumas horas e tente realizar o peticionamento novamente.

### <span id="page-17-0"></span>13. COMO DEVO PROCEDER PARA ENVIAR PETIÇÕES E ANEXOS DE PETIÇÕES?

As petições podem ser produzidas pelo EDITOR do peticionamento eletrônico ou ANEXADAS em formato PDF, com as configurações adequadas aos seguintes padrões (a serem respeitados, igualmente, pelos ANEXOS a serem juntados):

ARQUIVO EM FORMATO PDF PESQUISÁVEL - o formato pesquisável pode ser facilmente obtido com o uso da ferramenta "OCR" (comumente associada aos aplicativos de digitalização associados ao scanner), que deve ser configurada para leitura em língua portuguesa;

PÁGINAS EM TAMANHO A4 (210 mm x 297 mm), orientação RETRATO, em PRETO E BRANCO e resolução mínima de 150 DPI e máxima de 300 DPI;

ARQUIVOS COM TAMANHO MÁXIMO de 1.5Mb. Há uma série de APLICATIVOS GRATUITOS que dividem documentos em formato PDF que não atendam ao requisito de 1.5MB, a exemplo do PDF SA[M\(http://www.pdfsam.org/\);](http://www.pdfsam.org/)

Recomenda-se o uso da fontes Arial, com o tamanhos 11 ou 12.

Os documentos enviados serão ASSINADOS ELETRONICAMENTE no momento do envio, conforme os padrões definidos pela MP n.º 2.200-2/2001, SENDO DESNECESSÁRIA A ASSINATURA DE PRÓPRIO PUNHO.

### <span id="page-17-1"></span>14. HÁ LIMITES PARA O ENVIO DE ARQUIVOS?

Para minimizar problemas derivados da instabilidade da rede internet (provocada por problemas comuns na infraestrutura de telecomunicações existente em nosso país), CADA OPERAÇÃO de peticionamento é limitada a 50 (CINQUENTA) ARQUIVOS. Assim, se você, ilustrativamente, tiver de enviar 75 arquivos, terá de realizar duas operações, no mínimo, uma com 50 (cinquenta) arquivos e a seguinte com 25 (vinte e cinco) arquivos.